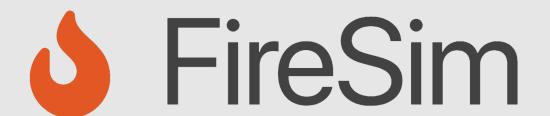

# A Brief Tour of FireSim: The Manager & Compiler; Building Hardware Designs

https://fires.im

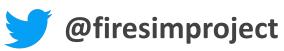

**ASPLOS 2022 Tutorial** 

Speaker: Sagar Karandikar

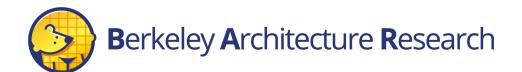

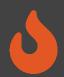

### Agenda: What Will We Cover?

- 1) The Compiler  $\rightarrow$  Golden Gate
- Invoke it on example RTL
- Inspect its outputs

- 2) The Manager  $\rightarrow$  firesim
- Explain how it's configured
- Demonstrate how it's used to build bitstreams

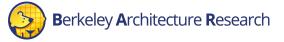

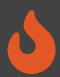

### Where is FireSim in Chipyard?

With the software RTL simulators!

~/chipyard-afternoon/sims/firesim

→ This has been exported as \$FDIR

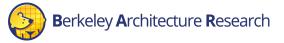

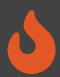

```
# <ssh back onto your ec2 instance>
$ tmux new -s afternoon
$ cd $FDIR
$ ls
```

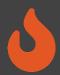

## FireSim's Directory Structure

#### sim/

- Golden Gate lives here
- Scala & C++ sources for additional FireSim models
- Make-based build system to invoke Golden Gate

#### deploy/

- Manager lives here
- FireSim workload definitions

platforms/ → AWS FPGA/Vivado project definitions

sw/ → target software & FireMarshal (more on this later)

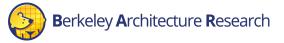

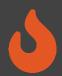

### Agenda: What Will We Cover?

- 1) The Compiler → "Golden Gate"
- Invoke it on example RTL
- Inspect its outputs

- 2) The Manager → firesim
- Explain how it's configured
- Demonstrate how it's used to build bitstreams

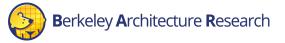

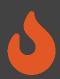

```
$ cd $FDIR/sim
```

\$ make DESIGN=FireSim

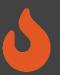

### An Analogy

Golden Gate is like Verilator but for FPGA-accelerated simulation

Verilator generates C++ sources to simulate your design.

→ Compile and run on a CPU-host

Golden Gate generates C++ & Verilog to simulate your design.

→ Compile and run on a hybrid CPU & FPGA host

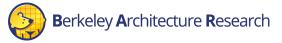

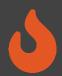

### Golden Gate Compiler

#### Inputs:

- FIRRTL & annos from a Chipyard generator
- Compiler configuration

- → Produces sources for a simulator that are:
- deterministic
- support co-simulation of software models
- area-optimized to fit more on the FPGA

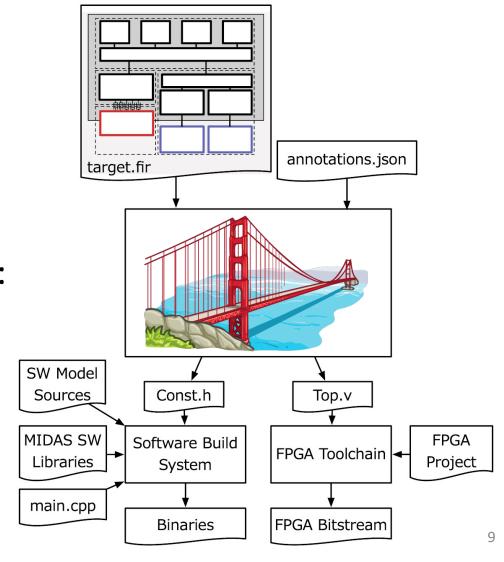

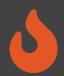

#### Interacting with Golden Gate via Make

• Make invokes Golden Gate with three variables (the "Tuple"):

#### **DESIGN:**

The top level module → MODEL in Chipyard

#### TARGET\_CONFIG:

The generator's config → CONFIG in Chipyard

#### PLATFORM\_CONFIG:

Compiler options passed to Golden Gate

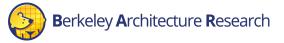

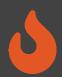

```
$ cd $FDIR/sim/generated-src/f1
# here you'll find output directories for all builds
$ cd <any-directory-here>
$ ls
```

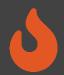

### Inspecting the Outputs

<long-name>.fir & <long-name>.anno.json

Target's FIRRTL & annotations

FireSim-generated.sv

The compiled simulator

FireSim-generated.const.h

Simulator's memory map

FireSim-generated.runtime.conf

A default runtime configuration for simulation

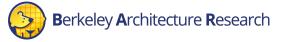

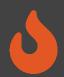

### Agenda: What Will We Cover?

- 1) The Compiler → Golden Gate
- Invoke it on example RTL
- Inspect its outputs

- 2) The Manager → firesim
- Explain how it's configured
- Demonstrate how it's used to build bitstreams

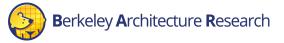

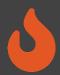

# Background Terminology

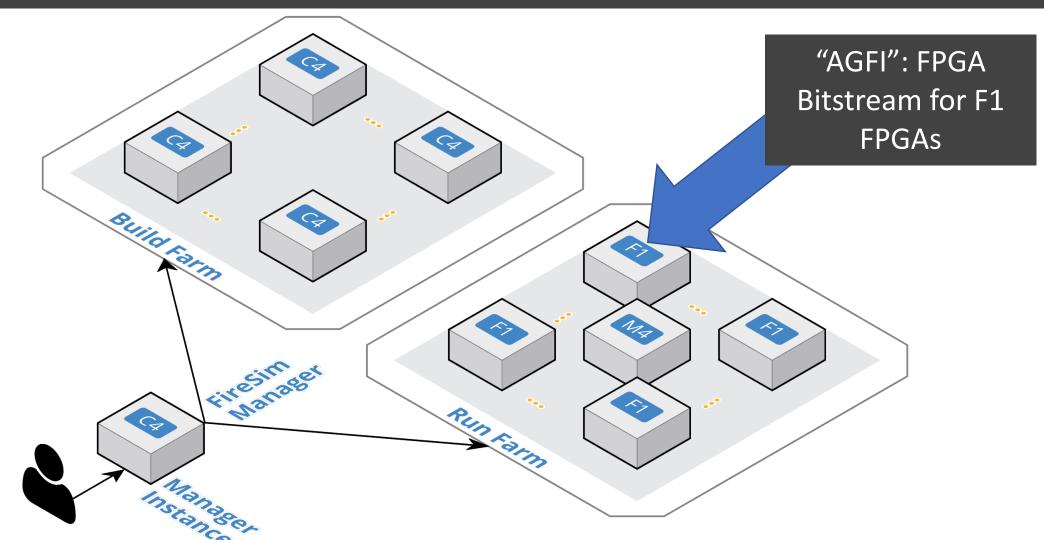

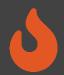

## Using the firesim Manager Command Line

- sourcing sourceme-f1-manager.sh puts firesim on your path
- can call firesim from anywhere on the instance
- it will always run from the directory:

\$FDIR/deploy/

After a fresh clone, need to call:

firesim managerinit

> You did this at the start of the tutorial

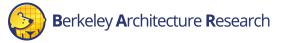

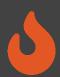

```
$ cd $FDIR/deploy
```

\$ 1s

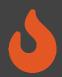

#### Configuring the Manager. 4 files in firesim/deploy/

config build recipes.ini

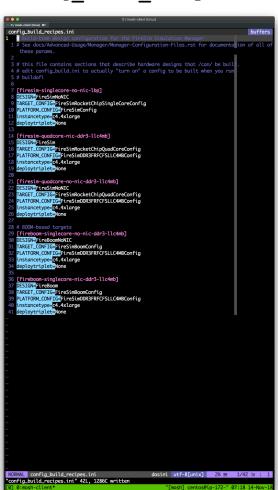

config\_build.ini

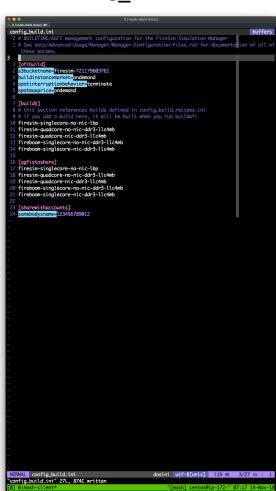

config\_hwdb.ini

```
config_hwdb.ini
    # If you are using an older version of FireSim, you will need to generate you
        resim-quadcore-nic-ddr3-llc4mb]
i=agfi-030b49bce9bd5ef96
NORMAL config_hwdb.ini
"config_hwdb.ini" 36L, 1131C written
                                                               dosini utf-8[unix] 2% ≡ 1/36 ln :
```

config runtime.ini

```
config_runtime.ini
    defaulthwconfig=firesim-quadcore-no-nic-ddr3-llc4mb
NORMAL config_runtime.ini
"config_runtime.ini" 35L, 783C written
                                                          dosini utf-8[unix] 2% ≡ 1/35 ln :
```

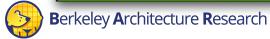

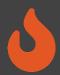

#### Configuring a Build

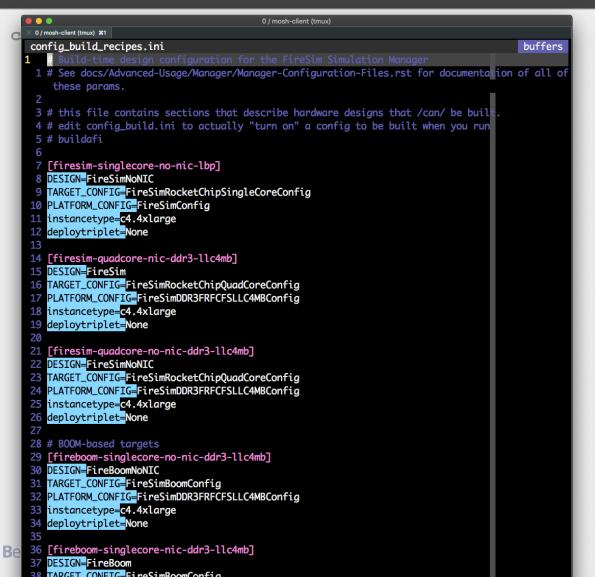

```
0 / mosh-client (tmux)
 0 / mosh-client (tmux) #1
confia_build.ini
                                                                                         buffers
 2 # BUILDTIME/AGFI management configuration for the FireSim Simulation Manager
 1 # See docs/Advanced-Usage/Manager/Manager-Configuration-Files.rst for documentation of all of
    these params.
  [afibuild]
 2 s3bucketname=firesim-721179603761
 3 buildinstancemarket=ondemand
  spotinterruptionbehavior=terminate
 5 spotmaxprice=ondemand
 7 [builds]
 8 # this section references builds defined in config_build_recipes.ini
 9 # if you add a build here, it will be built when you run buildafi
10 firesim-singlecore-no-nic-lbp
11 firesim-quadcore-no-nic-ddr3-llc4mb
12 firesim-auadcore-nic-ddr3-llc4mb
13 fireboom-singlecore-no-nic-ddr3-llc4mb
14 fireboom-singlecore-nic-ddr3-llc4mb
16 [agfistoshare]
17 firesim-singlecore-no-nic-lbp
18 firesim-quadcore-no-nic-ddr3-llc4mb
19 firesim-quadcore-nic-ddr3-llc4mb
20 fireboom-singlecore-no-nic-ddr3-llc4mb
21 fireboom-singlecore-nic-ddr3-llc4mb
23 [sharewithaccounts]
  somebodysname=123456789012
```

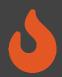

### Anatomy of a Build Recipe

#### Consists of:

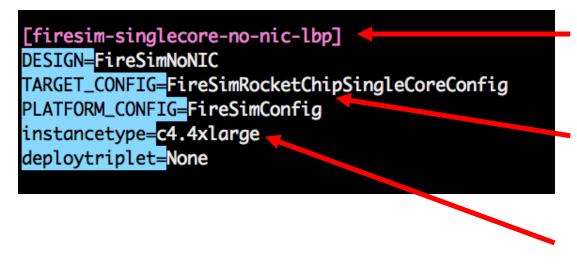

A label

The tuple from before

 The EC2 instance type you'd like to build on

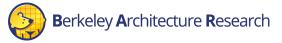

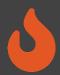

# Defining a Build Job: config\_build.ini

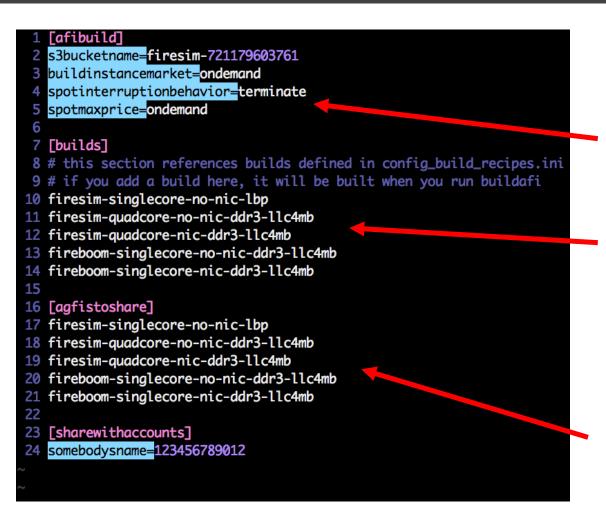

#### Consists of:

More instance configurations

 A list of recipes you'd like to batch out to a build farm

Once you're done with builds:

 A list of recipes you'd like to share with other users

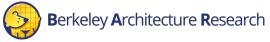

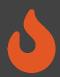

### Running builds

 Once we've configured what we want to build, let's build it

\$ firesim buildafi

- This completely automates the process. For each design, in-parallel:
  - Launch a build instance (c5.4xlarge)
  - Generate target RTL & invokes Golden Gate
  - Ship infrastructure to build instances, run Vivado FPGA builds in parallel
  - Collect results back onto manager instance
    - \$FDIR/deploy/results-build/<TIMESTAMP>-<tuple>/
  - Email you the entry to put into config\_hwdb.ini
  - Terminate the build instance

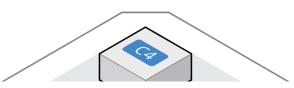

AWS Notifications <no-reply@sns.amazonaws.com>

to me 🔻

Your AGFI has been created!

Add

[firesim-singlecore-sha3-l2-no-nic-ddr3-llc4mb]

agfi=agfi-0679d5d17ba885886

deploytripletoverride=None

customruntimeconfig=None

to your config\_hwdb.ini to use this hardware configuration.

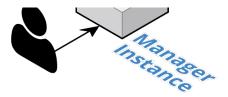

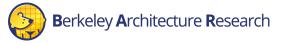

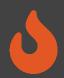

```
$ cd $FDIR/deploy
# Should print the FPGA image from the AM
$ cat built-hwdb-entries/*
```

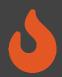

### Anatomy of a HWDB Entry

[fireboom-singlecore-no-nic-ddr3-11c4mb]
agfi=agfi-0df9101df7b7ff708
deploytripletoverride=None
customruntimeconfig=None

Same label as before

The FPGA image

Hooks to change:

Software models

Runtime arguments

→ Without FPGA recompilation

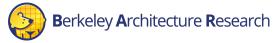

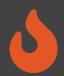

```
# Prefetching for the next section
$ cd ~/chipyard-afternoon/generators/sha3/software/
$ marshal -d \
    build marshal-configs/sha3-linux-test.yaml
```

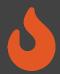

#### Summary

- Don't fret if you didn't catch everything, everything we showed you today is documented in excruciating detail at <a href="http://docs.fires.im">http://docs.fires.im</a>
- We learned how to:
  - Build FireSim FPGA images for a set of targets
    - http://docs.fires.im/en/latest/Building-a-FireSim-AFI.html

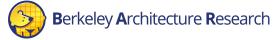